### **Introducción**

El Modem ZTE es un Modem inalámbrico multi-modo 3G USB compatible con redes HSDPA, UMTS, EDGE, GPRS, y GSM. Con la interfaz USB se puede conectar a una computadora portátil o PC. Integra la funcionalidad de un Modem con la de un teléfono móvil (SMS), combinando perfectamente la comunicación móvil con Internet. Soporta servicios de datos y SMS a través de la red de telefonía móvil, permitiéndole comunicarse a toda hora en cualquier lugar donde haya cobertura de la red. **Especificaciones**

La siguiente tabla muestra las especificaciones del equipo.

1. Indicador de estado Carcaza frontal 3. Tapa del Modem 4. Ranura para la SIM Card Conector USB

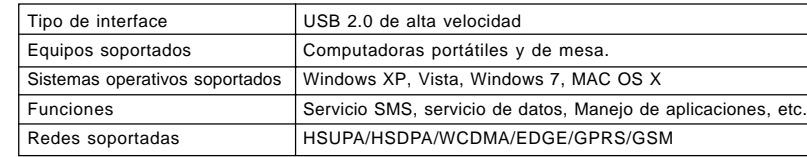

## **CONOCIENDO EL DISPOTIVO**

La siguiente figura muestra la apariencia del MF193. El gráfico es únicamente de referencia. El producto real podría ser diferente.

## **Instalación del Hardware**

**El sistema operativo detectará y reconocerá el nuevo hardware** e iniciará el asistente de instalación.

1. Ponga el dedo en la ranura de agarre abajo, y luego levante la cubierta frontal del módem para libera quitar.

**Modem USB**

**Guía Rápida**

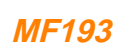

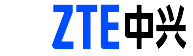

# Nota: No abra la cubierta frontal con fuerza a fin de evitar

posibles daños en la cubierta.

2. Inserte la tarjeta SIM/USIM en la ranura de la SIM/ USIM.

Inserte la tarjeta SIM / USIM con el área de contacto de metal hacia abajo en la ranura, y luego presione la tarjeta SIM / USIM hasta donde sea posible, como se muestra (LEM) en la imagen siguiente.

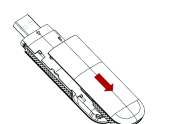

1. VI

3. Ponga la cubierta frontal del módem sobre el cuerpo del módem. Desplace la carcasa frontal hacia las pestañas de bloqueo que se encuentran a los lados del módem y empuje la cubierta frontal para colocar la cubierta en su lugar.

4. Conecte el módem a su ordenador portátil o PC de escritorio. Conecte el conector USB al puerto USB de su ordenador y asegúrese de que esté bien insertado.

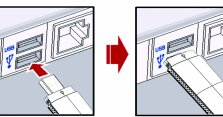

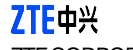

ZTE CORPORATION

NO. 55 HI-tech Road South, Shenzhen, P.R.China Codigo Postal: 518057 http://www.zte.com.cn mobile@zte.com.cn Servicio en línea: +86-755-26779999

La información descrita en el paquete es sólo para su referencia. Las imágenes son sólo para su referencia. Por favor, revise el modelo del producto antes de comprarlo. ZTE se reserva el derecho a modificar las especificaciones y los parámetros del producto sin previo aviso.

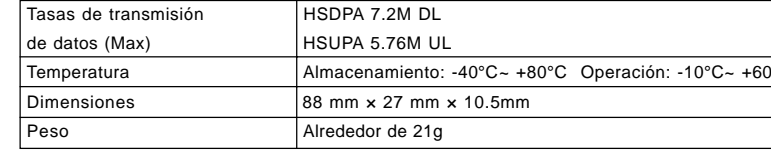

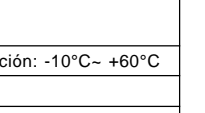

- **Esta garantía no se aplica a defectos o errores en el producto causado por:**
- Raspadura razonable.
- Error de usuario final para seguir la instalación de ZTE, operación, o instrucciones de mantenimiento o procedimientos.
- Para el usuario final el malmanejo, mal uso, negligencia o mala instalación, desmontaje, almacenamiento, mantenimiento u operación del Producto.
- iv. Las modificaciones o reparaciones no efectuadas por ZTE o una persona certificada por ZTE.
- v. Fallas eléctricas, descargas, incendios, inundaciones, accidentes, acciones de terceros u otros eventos fuera del control razonable de ZTE.
- vi. El uso de productos de terceros, o el uso en combinación con productos de terceros siempre que estos defectos se deben a la utilización combinada.
- vii. Cualquier otra causa más allá del rango de uso normal previsto para el Producto.
- El usuario final no tendrá derecho a rechazar o devolver el producto, o recibir un reembolso por el producto de ZTE en las situaciones antes mencionadas.
- z Esta garantía es la única solución para el usuario final y la única responsabilidad de ZTE para artículos defectuoso

#### **Garantía limitada**

- **Hacer Click en Ayuda** en el software.
- **Enviar un E-mail a mobile@zte.com.cn**
- **Visitando http://www.zte.com.cn**
- z Llamando a la línea de servicio: **+86–755–26779999**

o inconformes, y reemplaza cualquier otra garantía, expresa o implícita, incluyendo pero no limitado a, las garantías implícitas de comerciabilidad o idoneidad para un propósito en particular, salvo disposiciones mandatarias de la ley. **Limitación de responsabilidad**

ZTE no será responsable por cualquier pérdida de beneficios o indirecto, especial, incidental o daños derivados o derivadas de o en relación con la utilización de este producto, hubiese o no sido informado el FABRICANTE, sabía o debería haber conocido la posibilidad de tales daños, incluyendo pero no se limita a pérdida de beneficios, interrupción del negocio, costo de capital, el costo de sustituir instalaciones o producto, o cualquier costo. **Cómo obtener ayuda** Usted puede obtener ayuda de:

## **Advertencia y notificación**

#### **Para el propietario**

- z Algunos dispositivos electrónicos son susceptibles a las interferencias electromagnéticas enviadas por módem si no se encuentran adecuadamente protegidos, como el sistema electrónico de vehículos. Por favor, consulte al fabricante del dispositivo antes de utilizar el módem si es necesario.
- $\blacksquare$ La operación de la computadora portátil y PC de escritorio y el módem puede interferir con los dispositivos médicos, tales como aparatos auditivos y marcapasos. Por favor, manténgase siempre a más de 20 centímetros de los dispositivos médicos cuando estos se encuentren encendidos. Apague el módem si es necesario. Consulte a un médico o al fabricante del dispositivo médico antes de utilizar el módem.
- z Tenga en consideración la limitación de uso cuando se utiliza un módem en lugares tales como almacenes de petróleo y plantas químicas, donde hay gases explosivos o productos explosivos en trámite. Apague el módem si es necesario.  $\blacktriangleright$  El uso de dispositivos electrónicos de transmisión está prohibido en lugares tales como aviones, gasolineras y hospitales. Por favor, observe y obedezca todas las señales de advertencia y apague el módem en estas condiciones.

z No toque el área donde se encuentra ubicada la antena interior de no ser necesario. De lo contrario, afectará el rendimiento de su módem.

- z Guarde el módem fuera del alcance de los niños pequeños. El módem puede causar lesiones si se usa como un juguete.
- **No toque las partes metálicas del módem a fin de evitar quemaduras, cuando el módem está funcionando. Uso del modem USB**
- z Utilice los accesorios originales o accesorios que se encuentren autorizados. El uso de accesorios no autorizados puede afectar al rendimiento de su módem, y violar las normativas nacionales relativas a terminales de telecomunicaciones.
- z Evite utilizar el módem cerca o dentro de estructuras metálicas o establecimientos que pueden emitir ondas electromagnéticas. De lo contrario, puede influir en la recepción de señal.
- $\blacksquare$  El módem no es impermeable. Por favor, manténgalo seco y quárdelo en un lugar sombreado y fresco.
- z No utilice el módem inmediatamente después de un cambio repentino de temperatura. En tal caso, se producirá
- condensación en el interior y fuera del módem, así que no lo use hasta que este seco.
- $\blacksquare$  Maneje con cuidado el módem. No deje caer, doble ni golpee. De lo contrario el módem resultará dañado.
- z No desmantelamiento por parte de personal no calificado, solo técnicos calificados pueden llevar a cabo trabajos de reparación.
- Rango de temperatura de -10°C ~ +60°C y humedad relativa del 5% ~ 95% son recomendados.

## **Guía de instalación del Software**

En diferentes sistemas operativos, los procedimientos de instalación pueden ser diferentes. Siga las instrucciones del sistema durante la instalación.

#### **En sistemas operativos Windows**

El sistema comenzará el proceso de instalación de software de forma automática cuando se conecta el módem a su ordenador correctamente. Siga las indicaciones del sistema para completar la instalación del software.

#### **Nota**

#### Si el sistema no inicia automáticamente la instalación, usted puede ejecutar el programa de instalación de la siguiente manera **Mi Computador > ZTEMODEM**. **Para sistemas operativos Mac**

El sistema mostrará automáticamente un icono de ZTEMODEM CD-ROM en el escritorio, al conectar el módem a su ordenador correctamente. Haga doble clic en el paquete de software de instalación en el ZTEMODEM, y siga las indicaciones del sistema para completar la instalación del software.

## **Extracción segura de su sistema**

Por favor, cierre la interfaz de usuario, y luego usted podrá retirar el módem USB de forma segura. **¿Cómo utilizar el modem?**

Varios iconos se presentan para permitir un funcionamiento rápido de las siguientes funciones:

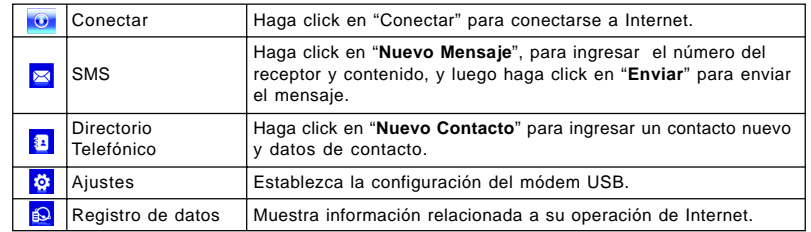